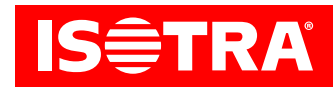

# **Setting up the receiver and controller**

# **Function:**

- • Connection to mechanical motors;
- RF controls:
- • Possibility to set the favourite end position;
- Adjustable tilt;
- • easy installation using Hirschmann connectors.

## **Parameters:**

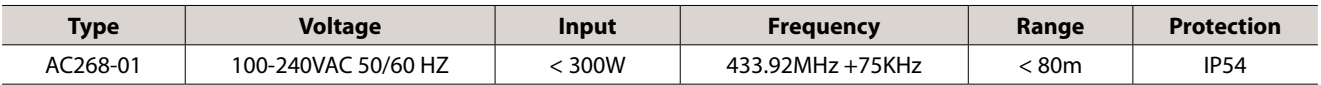

# **Diagram:**

#### **AC268-01**

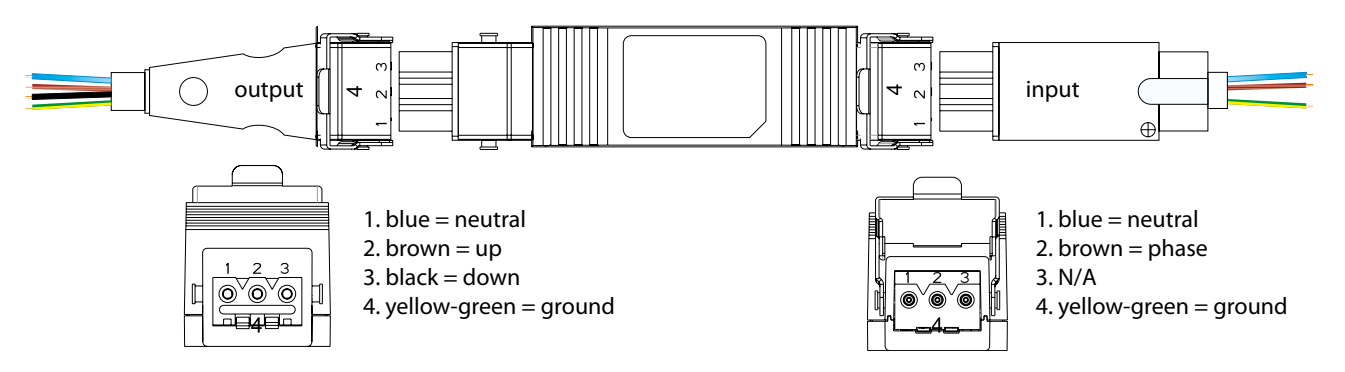

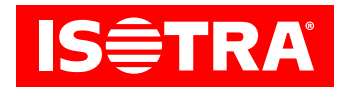

# **Installation:**

## 1. Programming

If activity does not start within 10 s, the motor will automatically leave the programming mode.

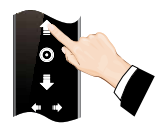

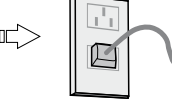

Press the UP arrow and hold it pressed for 3 s.

Power up the motor. (still hold down the controller button)

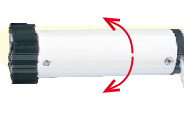

The motor will perform one step; you need to perform another step within 10 s.

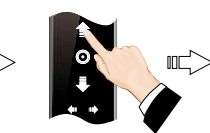

Press the UP arrow.

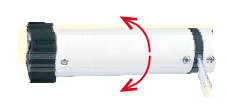

The motor will perform one step and the programming is finished.

#### 2. Change of direction

Note: Change the sense of rotation if the motor is turning in the opposite direction.

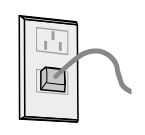

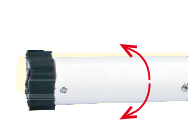

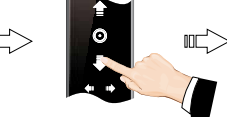

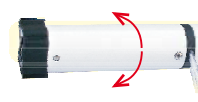

The motor will perform one stepand the direction has changed.

Power up the motor.

Press STOPon the programming transmitterand hold for 5 s.

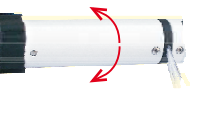

The motor will perform one step;you need to perform another step within 10 s.

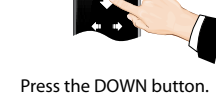

## 3. Precise setting of the favourite end position

If activity does not start within 30 s, the motor will automatically leave the programming mode.

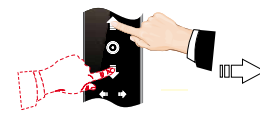

Press the UP/DOWN

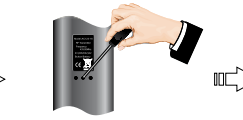

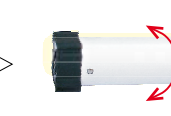

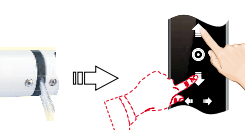

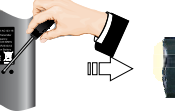

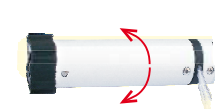

The motor will perform one step and the setting is ready.

arrow and hold it until the motor reaches the desired position.

Press PROG.

The motor will perform one stepand is ready for precise position setting.

Press the UP/DOWN arrow repeatedly to refine the desired position.

Press PROG to save the end position.

# 4. Deleting the favourite end position

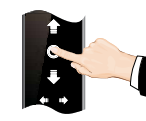

Press STOP.

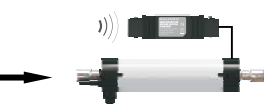

The motor will move to the favourite end position.

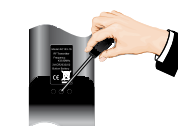

Press and hold PROGon the remove controller for 7s.

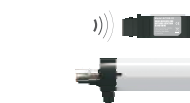

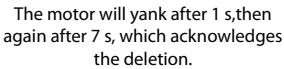

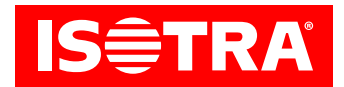

#### 5. Changing the step mode to continuous mode

Note: Th step mode is set as default, it may be changed as required; unless the setting of the upper and lower end position has finished, or if the motor is in the precise setting mode, only the step operation will be set.

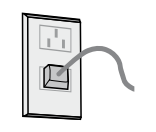

 $\mathbb{R}$ 

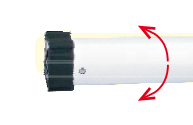

The motor will perform one stepand the change

Power up the motor.

Press STOPon the programming transmitterand hold for 5 s.

another step within 10 s.

The motor will perform one step;you need to perform Press STOP.

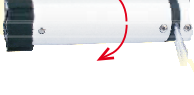

will take place.

#### 6. Adding a new transmitter

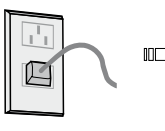

Press STOPon the

 $\mathbb{R}$ 

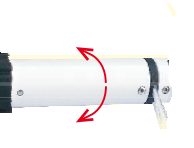

The motor will perform one step; you need to perform another step within 10 s.

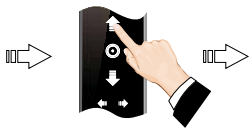

Press the UP arrow.

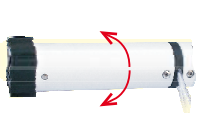

The motor will perform one stepnd the direction will change.

## 7. Deleting the memory of one channel

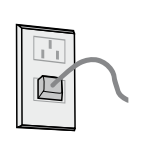

叽

Power up the motor.

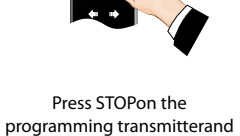

hold for 5 s.

The motor will perform one step;you need to perform another step within 10 s.

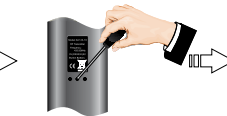

Press PROG.

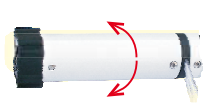

The motor will perform one step and delete the memory of one channel.

## 8. Deleting all memories

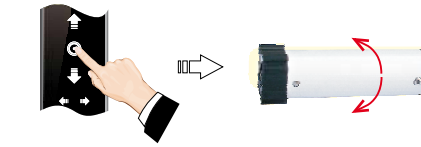

Power up the motor, press STOPon the programming transmitterand hold for 5 s.

The motor will perform one step;you need to perform another step within 10 s.

 $\begin{picture}(20,20) \put(0,0){\line(1,0){10}} \put(15,0){\line(1,0){10}} \put(15,0){\line(1,0){10}} \put(15,0){\line(1,0){10}} \put(15,0){\line(1,0){10}} \put(15,0){\line(1,0){10}} \put(15,0){\line(1,0){10}} \put(15,0){\line(1,0){10}} \put(15,0){\line(1,0){10}} \put(15,0){\line(1,0){10}} \put(15,0){\line(1,0){10}} \put(15,0){\line(1$ 

Press PROG and hold

for 7 s.

The motor will perform two steps within 1 s.

The motor will perform one stepwithin 7 s – all memories will be deleted.

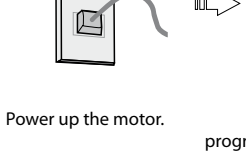

programming transmitterand hold for 5 s.

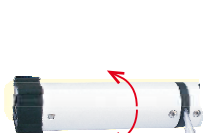

吅

Instruction validity: 13. 4. 2022